# **Product Type**

This screen sets up the various types that various categories might be assigned to. The product type have direct impact on [Quote Template](https://help.irelyserver.com/display/DOC/Quote+Template) | Organization. Open this screen from **Sales | Product Types menu**.

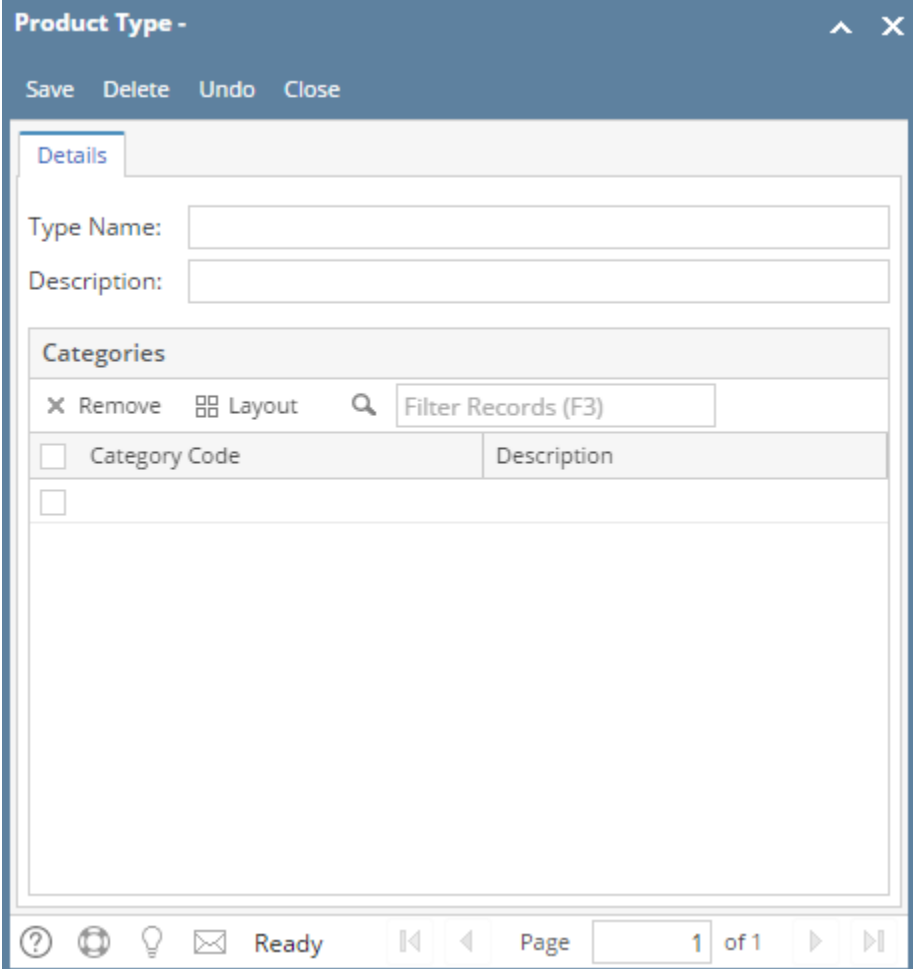

#### Field Description **Header Details**

**Type Name** - Enter a unique name for the product type. This is a required detail.

**Description** - Give a more detailed description for the name.

#### **Grid Details**

**Category Code** - Select the category codes associated with this type. If the category code you are looking for is not in the list, you will have to add it to [Category](https://help.irelyserver.com/display/DOC/Categories) screen.

**Description** - This is a read-only field that shows the description of the selected Category Code.

#### Pages

• [How to Add a Product Type](https://help.irelyserver.com/display/DOC/How+to+Add+a+Product+Type)

### Related Topic

[How Template affects the Quote Report Format](https://help.irelyserver.com/display/DOC/How+Template+affects+the+Quote+Report+Format)

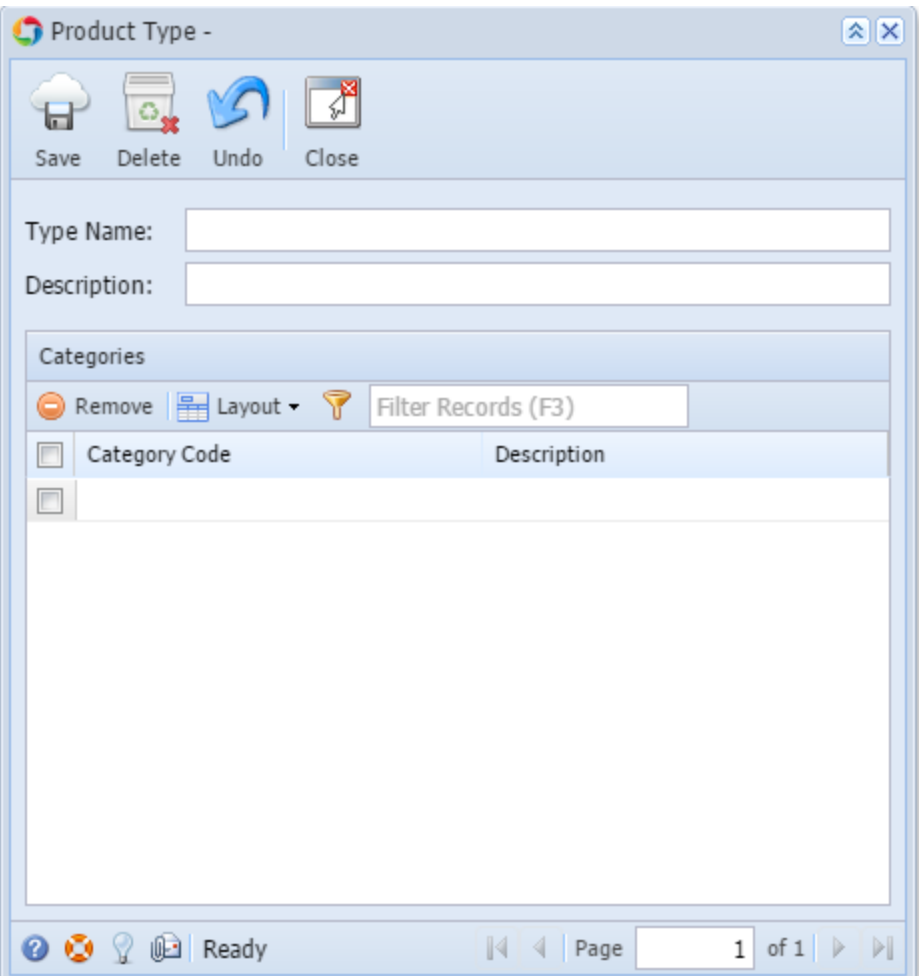

## Field Description

Same with above